# Reproducilble Research

Malay (malay@uab.edu)

November 19, 2014

## **Contents**

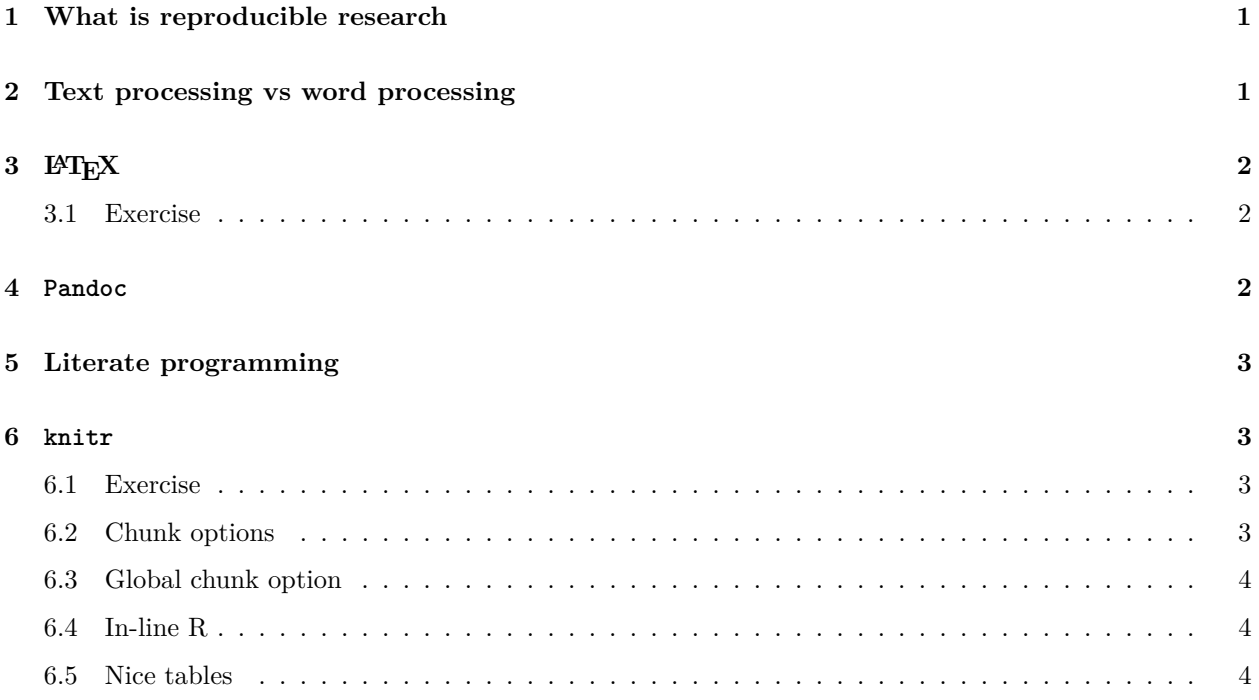

## <span id="page-0-0"></span>**1 What is reproducible research**

In science replicability is of prime importance. Reproducible research is a concept where data and code are packaged together into one live document. It provides the facility to reproduce the data analysis step exactly on another computer.

## <span id="page-0-1"></span>**2 Text processing vs word processing**

In word processing (like in Microsoft Word), the environment is WYSIWYG (What You See Is What You Get). You exactly see the formatting of the document live. In text processing, you think about the overall structure of the document and markup the document is special syntax then use a software to convert the document in more presentation format, like PDF. The prime software for text processing in scientific computing is LATEX.

## <span id="page-1-0"></span>**3 LATEX**

 $L^2T$ EX has been a mainstay of scientific publishing. A very simple document is LATEX is:

```
\documentclass{article}
\title{My first document}
\author{Malay}
\begin{document}
\maketitle
\section{This is the first section}
Hello World!
\end{document}
```
#### <span id="page-1-1"></span>**3.1 Exercise**

Type the above code block in a text file. Name the file as hello.tex. You can compile the document in LATEX using

**xelatex** hello.tex

### <span id="page-1-2"></span>**4 Pandoc**

LATEX is a type-setting software and no one should use it directly. Pandoc [\(http://johnmacfarlane.net/pandoc/\)](http://johnmacfarlane.net/pandoc/) is a highly useful text conversion software that can convert any form of text to another. Additionally, it supports a variant of a very popular and simple text markup language called markdown. When you convert a markdown formatted file to PDF using pandoc, it uses LAT<sub>EX</sub> behind the scene. This makes our job is crating  $\operatorname{LATEX}$  a lot easier.

Let's create our first pandoc file.

```
---title: My first document
author: Malay
---
# This is the first section
Hello World!
```
Type the above code in a file called hello1.md. Then type the following:

**pandoc** --number-sections -o hello1.pdf hello1.md

Interesting thing is that the same source can be now used to create an HTML document:

```
pandoc -s --number-sections -o hello1.html hello1.md
```
Also a Microsof Word file:

**pandoc** -o hello1.docx hello1.md

## <span id="page-2-0"></span>**5 Literate programming**

- 1. Originally created by Don Knuth.
- 2. Document that describes the data analysis and the code are in the same text file.
- 3. You **weave** a document to create the human readable text.
- 4. You **tangle** a document ot create the machine readable code.

### <span id="page-2-1"></span>**6 knitr**

knitr is a package in R to mix markdown formatted document with R code called, Rmarkdown[\(http://](http://rmarkdown.rstudio.com/) [rmarkdown.rstudio.com/\)](http://rmarkdown.rstudio.com/). The R code is live and executed on the fly to generate the final document with the result of the R already embedded in. The overall steps are:

.Rmd -> (use knitr)-> .md -> (use pandoc)-> HTML or PDF

Within RStudio all these steps are put together under one button click.

#### <span id="page-2-2"></span>**6.1 Exercise**

Type the following code into RStudio:

```
---title: My first knitr document
author: Me
---
This is some text (text chunk).
Here is some code (code chunk).
\cdots{r}
set.seed(1)
x<-rnorm(100)
mean(x)\ddot{\phantom{1}}
```
#### <span id="page-2-3"></span>**6.2 Chunk options**

For a list of chunk options see [http://yihui.name/knitr/options#chunk\\_options.](http://yihui.name/knitr/options#chunk_options) There are several options you can use to control what should be included in the final document. For example, echo=FALSE with not include the code int he final document.

```
```{r echo=FALSE}
set.seed(1)
x < -rnorm(100)mean(x)\ddot{\phantom{1}}
```
results="hide" will hide the output but the code will still be shown.

```
```{r results="hide"}
set.seed(1)
x <-rnorm(100)mean(x)
\sim
```
include=FALSE will suppress both the output and the code, but the code will will be executed.

```
```{r include=FALSE}
set.seed(1)
x < -rnorm(100)mean(x)\sim\sim\sim\cdots{r}
head(x)\sim
```
To prevent the execution of the code, use eval=FALSE.

#### <span id="page-3-0"></span>**6.3 Global chunk option**

You can set a chunk option globally for every chunk.

```
```{r include=FLASE}
knitr::opts_chunk$set(message=FALSE)
\ddot{\phantom{1}}
```
One important option for chunk is caching R calculations.

```
```{r include=FLASE}
knitr::opts_chunk$set(cache=TRUE)
\sim
```
### <span id="page-3-1"></span>**6.4 In-line R**

You can include a piece of data from the calculation inside a text chunk.

```
We have \infty length(x) rows in our data.
```
### <span id="page-3-2"></span>**6.5 Nice tables**

You can use R package xtable for creating nice looking table.

```
```{r fitmodel}
library(datasets)
data(airquality)
fit <- lm(Ozone ~ Wind, data=airquality)
\sim
```
We can now print a nice looking table of regression coefficients.

```
```{r results="asis"}
library(xtable)
options(xtable.comment=FALSE)
xt <- xtable( summary(fit) )
print (xt, type="pandoc")
\ddotsc
```
You can also use the knitr function kable to create a table.

```
\cdots {r}
knitr::kable(summary(airquality))
\sim \sim
```